# *Pengembangan Aplikasi Berbasis Android sebagai Media Informasi Pelaksanaan Kegiatan Pos Pembinaan Terpadu Penyakit Tidak Menular (Posbindu-PTM) di Kelurahan Kalisari*

Khariza Nabilla Aulia<sup>1</sup>, Ratna Widyati<sup>2</sup>, Mulyono<sup>3</sup> Program Studi Ilmu Komputer, Fakultas Matematika dan Ilmu Pengetahuan Alam Universitas Negeri Jakarta, Jakarta Timur, Indonesia khariza.nabilla@gmail.com<sup>1</sup>, rwidyati@fmipa.unj.ac.id<sup>2</sup>, mulyono@fmipa.unj.ac.id<sup>3</sup>

*Abstrak***— Posbindu PTM merupakan agenda pemerintah untuk pemantauan dan tindak lanjut faktor risiko Penyakit Tidak Menular secara gratis bagi masyarakat dengan usia 15 sampai 59 tahun. Sangat disayangkan, sebaran informasi tentang pelaksanaan Posbindu-PTM melalui pengeras suara Masjid/Mushola dan surat edaran belum optimal sehingga tingkat partisipasi warga untuk Posbindu-PTM kecil. Dibutuhkan suatu aplikasi yang mampu mengingatkan warga dengan jadwal pelaksanaan Posbindu yang akurat, sekaligus menjadi wadah persuasif sebagai upaya untuk meningkatkan kesehatan masyarakat. Dalam penelitian ini, pengembangan aplikasi Posbindu berbasis android menggunakan teori pengembangan perangkat lunak model Waterfall. Model Waterfall memiliki beberapa tahap penelitian yaitu** *requirements analysis***,** *design***,** *implementation***,** *testing***, dan** *maintenance***. Aplikasi Posbindu dibangun dengan Android Studio dan terdiri dari 2 aplikasi yaitu Aplikasi Posbindu Admin dan Aplikasi Posbindu User. Penulis mengimplementasi Firebase Cloud Messaging sehingga aplikasi Posbindu User dapat menerima notifikasi setiap ada jadwal baru yang dimasukkan oleh Admin dan setiap ada jadwal yang berubah.**

*Kata Kunci— Posbindu, Android, Jadwal, Waterfall Model, Android Studio*

#### I. PENDAHULUAN

Menurut Kementerian Kesehatan RI dalam Rencana Strategis Kementerian Kesehatan tahun 2015-2019, selama dua dekade terakhir ini penyakit tidak menular telah menjadi beban utama dalam masalah kesehatan. Penyakit tidak menular yang utama meliputi hipertensi, diabetes melitus, kanker dan Penyakit Paru Obstruktif Kronik [5].

Sebagai upaya pengendalian dan deteksi dini faktor resiko Penyakit Tidak Menular (PTM) di masyarakat, dikembangkan sebuah bentuk pelayanan kesehatan masyarakat yang disebut Pos Pembinaan Terpadu Pengendalian Penyakit Tidak Menular (Posbindu-PTM). Kegiatan yang dilaksanakan dalam Posbindu-PTM yaitu berupa pemeriksaan kesehatan mulai dari pengukuran massa tubuh, cek tekanan darah, cek gula darah, pemeriksaan kanker serviks dan konsultasi kesehatan. Sasaran program ini adalah masyarakat usia 15 tahun sampai 59 tahun.

Namun sangat disayangkan banyak masyarakat yang tidak mengetahui program kesehatan yang telah dikembangkan sejak tahun 2011 ini. Dari hasil kuesioner yang diberikan kepada Ketua Koordinator Wilayah (Korwil) Posbindu Kelurahan Kalisari, terdapat 3 Pos Posbindu yang ada di Kelurahan Kalisari. Informasi jadwal pelaksanaan kegiatan Posbindu-PTM di Kelurahan Kalisari disebarkan melalui Sosialisasi Puskesmas, Pengeras Suara Mushola/Masjid, dan Surat Edaran. Metode penyebaran informasi tersebut masih memiliki kekurangan seperti surat edaran yang mungkin hilang dan memungkinkan orang lupa dengan jadwal pelaksanaan Posbindu, jadwal berubah dari jadwal yang telah disampaikan dalam Sosialisasi di Puskesmas, dan ketika Mushola/Masjid menyampaikan pengumuman jadwal Posbindu-PTM beberapa warga sedang berkegiatan dan tidak ada dirumah.

Dari permasalahan yang ada, peneliti menyimpulkan bahwa Posbindu-PTM membutuhkan suatu aplikasi yang mampu mengingatkan warga dengan jadwal pelaksanaan Posbindu yang akurat, sekaligus menjadi wadah persuasif sebagai upaya untuk meningkatkan kesehatan masyarakat. Adapun rumusan masalah dalam penelitian ini adalah bagaimana cara mengembangkan aplikasi berbasis android sebagai media informasi kegiatan Pos Pembinaan Terpadu (Posbindu) di Kelurahan Kalisari Jakarta Timur demi terwujudnya masyarakat yang lebih sehat?

Tujuan dari penelitian ini adalah mengembangkan sebuah aplikasi berbasis android sebagai media informasi kegiatan Posbindu-PTM berupa informasi jadwal kegiatan bulanan maupun agenda kesehatan lainnya yang diharapkan dapat mengajak masyarakat mendeteksi penyakit sejak dini dengan pemeriksaan Penyakit Tidak Menular setiap bulan. Aplikasi Posbindu-PTM ini diharapkan mampu mengajak masyarakat untuk lebih memperhatikan kesehatan jangka panjang dan memeriksakan kesehatan secara rutin. Selain itu, diharapkan terciptanya sebuah pelayanan masyarakat yang berkualitas dan berdaya guna bagi seluruh lapisan masyarakat.

## II. KAJIAN TEORI

#### *A. Metode Pengembangan Perangkat Lunak*

Proses pengembangan perangkat lunak yang dilakukan dalam penelitian ini adalah SDLC atau System Development Life Cycle yaitu proses yang terdiri dari serangkaian kegiatan yang direncanakan untuk mengembangkan atau mengubah produk perangkat lunak. Dalam metode SDLC terdapat beberapa model pengembangan yang dapat dijadikan acuan dasar dalam proses pengembangan sebuah aplikasi perangkat lunak [4]. Dalam pengembangan aplikasi Posindu-PTM ini, penulis memilih menggunakan Waterfall Model. Model Waterfall membagi seluruh proses perangkat lunak menjadi fase yang terpisah. Hasil dari salah satu fase menjadi masukan untuk fase selanjutnya secara berurutan. Tahap Waterfall dimulai dari requirements analysis, design, implementation, testing, dan maintenance.

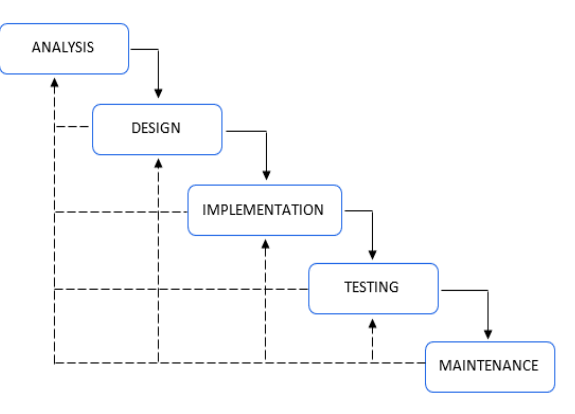

Gambar 1: Tahap Model Waterfall

## *B. Unified Model Language (UML)*

UML adalah pemodelan yang digunakan oleh developer untuk berkomunikasi mengenai pekerjaan mereka dengan para *stakeholder* dan developer yang lain [3]. Jenis UML yang digunakan oleh peneliti pada pengembangan aplikasi ini adalah Use Case Diagram, Activity Diagram, dan Class Diagram.

## *C. Entity Relationship Diagram (ERD)*

Entity Relationship Diagram (ERD) adalah sekumpulan cara untuk mendeskripsikan data-data atau objek-objek yang dibuat berdasarkan dan berasal dari dunia nyata yang disebut entitas (entity) serta relasi (relationship) antar entitas-entitas tersebut dengan menggunakan beberapa notasi [2].

# *D. Posbindu-PTM*

Posbindu PTM merupakan peran serta masyarakat dalam kegiatan deteksi dini, pemantauan dan tindak lanjut faktor risiko PTM secara mandiri dan berkesinambungan. Kegiatan ini dikembangkan sebagai bentuk kewaspadaan dini masyarakat dalam mengendalikan faktor risiko PTM karena pada umumnya faktor risiko PTM tidak bergejala dan seringkali masyarakat datang ke fasilitas pelayanan kesehatan dalam keadaan komplikasi. Sasaran utama Posbindu-PTM yang dilakukan untuk pengendalian faktor risiko PTM, yaitu

masyarakat sehat, masyarakat berisiko dan masyarakat dengan PTM berusia mulai dari 15 tahun ke atas [7].

## *E. Android Studio*

Android Studio adalah lingkungan pengembangan terpadu resmi (IDE) untuk pengembangan platform Android. Tujuan dibuat Android Studio adalah untuk mempercepat pengembangan dan membantu membuat aplikasi berkualitas tinggi untuk setiap perangkat Android [1].

## *F. Database*

*Database* adalah kumpulan data atau segala sesuatu yang berhubungan dengan data. *Database* merupakan salah satu komponen yang sangat penting dalam sistem informasi, karena merupakan basis sistem dalam menyediakan informasi bagi para pemakai [8]. Penyusunan *database* bisa dilakukan secara sederhana dengan menuliskan data-datanya pada sebuah buku khusus atau juga dengan cara apapun yang digunakan. Untuk memudahkan penyusunan dan penampilan data, maka digunakan bentuk tabel.

## *G. Alpha dan Betha Testing*

Menurut Pressman dalam Skripsi Khatul Khasanah, pengujian alpha dilakukan di sisi pengembang oleh sekelompok perwakilan dari pengguna akhir. Perangkat lunak digunakan dalam kondisi natural dimana pengembang "melihat dengan kacamata" pengguna dan mencatat kesalahan-kesalahan dan masalah-masalah penggunaan. Pengujian beta dilakukan pada satu atau lebih pengguna akhir. Tidak seperti pengujian alpha, pengembang biasanya tidak hadir. Oleh karena itu, pengujian beta adalah sebuah aplikasi "hidup" dari perangkat lunak dalam sebuah lingkungan yang tidak dapat dikendalikan oleh pengembang [6].

## III. IMPLEMENTASI PROGRAM

# *A. Tahapan Penelitian*

Tahapan penelitian dalam mengembangkan aplikasi android Pos Pembinaan Terpadu (Posbindu) meliputi sebagai berikut:

- Tahapan Pra Penelitian dimana peneliti banyak mencari referensi jurnal, karya tulis, dan buku. Setelah menemukan latar belakang, peneliti melanjutkan dengan kajian teori sebagai informasi penunjang dalam implementasi penelitian.
- Tahapan Pelaksanaan Penelitian dimana pada tahap ini, peneliti menentukan software dan hardware yang digunakan sebagai alat bantu penelitian, seperti Android Studio, Visual Paradigm, dan lainnya.
- Tahapan Penulisan dimana dalam tahap ini, penulis membuat laporan skripsi yang terstruktur dan sistematik sesuai dengan pedoman skripsi jenis aplikasi produk.

#### *B. Analisis*

Penulis mengumpulkan analisis kebutuhan pengguna aplikasi dengan pengamatan langsung ke Posbindu dan menyebarkan kuesioner kepada warga masyarakat Kelurahan Kalisari yang menghadiri kegiatan Posbindu-PTM sejumlah 30 responden. Kuesioner tersebut berisi pertanyaan seputar kegiatan Posbindu yang selama ini telah diikuti oleh responden. Dari 30 reponden yang diambil dari 3 lokasi Posbindu-PTM berbeda, 26 diantaranya menggunakan *smartphone* dengan sistem operasi Android.

#### **Sistem Operasi**

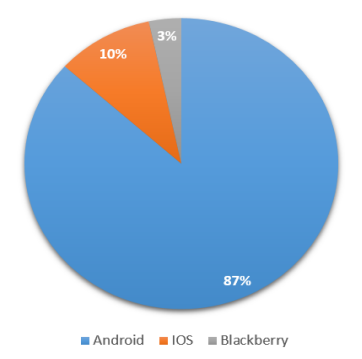

Gambar 2: *Pie Chart* Pengguna Sistem Operasi pada *Smartphone*

Untuk mengetahui jadwal kegiatan Posbindu-PTM, 16 responden mengetahui jadwal dari Sosialisasi Puskesmas, 9 responden mengetahui dari tetangga/saudara, 3 responden mengetahui dari pengeras suara Masjid/Mushola, dan 2 Surat Edaran. Beberapa responden mengalami kesulitan yang sama dalam mengikuti kegiatan Posbindu-PTM yaitu antara jadwal yang diketahui dengan pelaksanaan di lapangan terkadang tidak sama, dan jadwal terkadang berubah mendadak. Dari 30 responden, 16 responden pernah mengalami kendala dalam menerima informasi jadwal pelaksanaan kegiatan Posbindu-PTM.

Fitur yang harus ada dalam aplikasi menurut Admin Aplikasi Posbindu Kelurahan Kalisari yaitu Informasi Jadwal Kegiatan Posbindu-PTM dan fitur Informasi Kegiatan Sosialisasi Kesehatan. Sedangkan menurut responden yang berasal dari warga Kalisari, sebanyak 26 responden memilih fitur Informasi Jadwal Kegiatan Posbindu-PTM, 26 responden memilih fitur Informasi Kegiatan Sosialisasi Kesehatan, 21 responden memilih fitur Informasi Mengenai Penyakit Tidak Menular, dan 15 responden setuju dengan adanya Notifikasi sebagai penanda adanya informasi baru.

#### *C. Desain Awal Sistem*

Dalam mengembangkan aplikasi ini, penulis mengembangkan desain aplikasi terlebih dahulu, mulai dari desain Use Case, Class Diagram, Activity Diagram, dan Entity Relationship Diagram. Selain itu, penulis juga membuat desain wireframe.

#### 1. Diagram *Use Case*

Terdapat dua diagram *use case* pada penelitian ini dengan dua aktor utama, yaitu *User* atau Warga masyarakat dan Admin yang merupakan seorang Ketua Koordinator Wilayah di Posbindu Kelurahan Kalisari. Admin harus melakukan login sebelum memasuki sistem. Admin memiliki wewenang untuk menginput jadwal Posbindu, menginput jadwal Sosialisasi, menghapus dan mengubah jadwal yang sudah ada baik jadwal Sosialisasi maupun jadwal Posbindu.

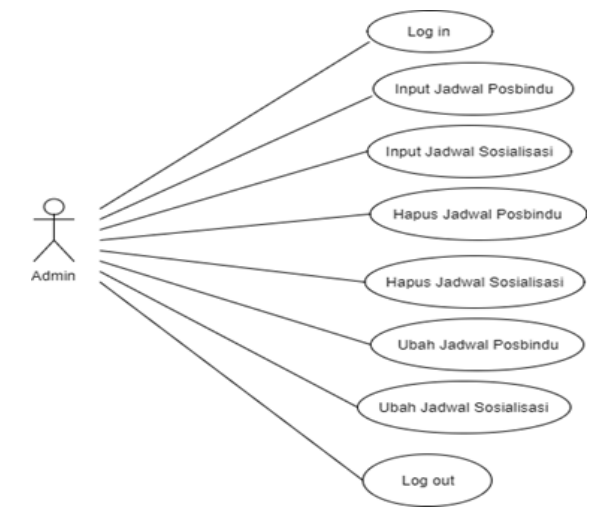

Gambar 3: *Use Case Diagram Admin*

User memiliki wewenang untuk melihat Jadwal Posbindu, jadwal Sosialisasi, dan Informasi Penyakit Tidak Menular. User juga akan mendapatkan notifikasi apabila terdapat perubahan jadwal atau jadwal baru.

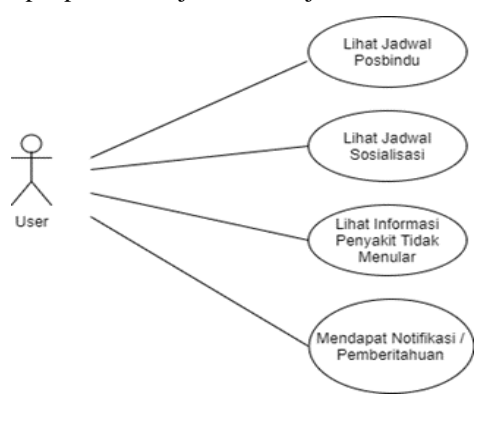

Gambar 4: *Use Case Diagram User*

## 2. Diagram *Class*

Dalam aplikasi Posbindu yang dikembangkan,terdapat dua *class* utama yang menunjang halaman menu utama, yaitu Jadwal Posbindu Activity dan Jadwal Sosialisasi Activity. Di dalam kedua *class* tersebut, terdapat data yang diambil dari Model dan Adapter. Jadwal Posbindu Activity membutuhkan Jadwal\_Posbindu\_Adapter dan Jadwal\_Posbindu\_Model untuk menyediakan data jadwal\_posbindu antara lain nama Posbindu, tanggal Posbindu, waktu pelaksanaan Posbindu, dan tempat pelaksanaan Posbindu. Jadwal Sosialisasi Activity membutuhkan Jadwal\_Sosialiasasi\_Adapter dan Jadwal\_Sosialisasi\_Model untuk menyediakan data jadwal\_sosialisasi antara lain tema sosialisasi, pembicara sosialisasi, tanggal sosialisasi, waktu pelaksanaan sosialisasi, dan tempat pelaksanaan sosialisasi.

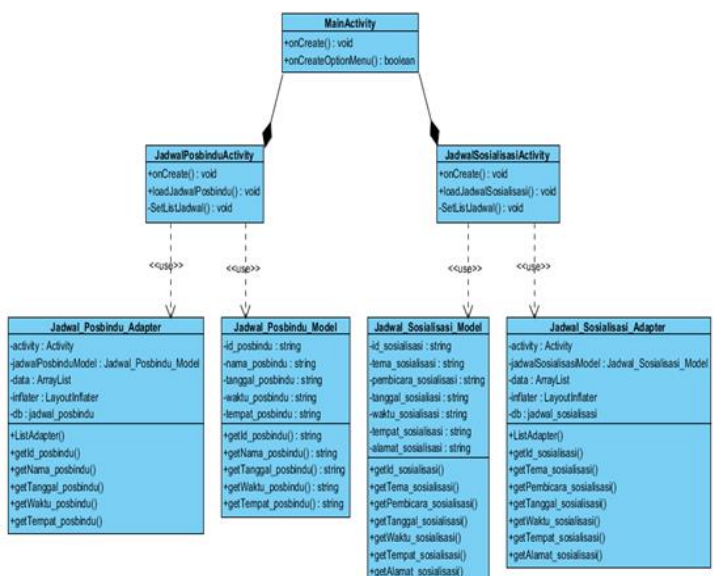

Gambar 5: *Diagram Class Aplikasi POSBINDU*

Semua data yang dibutuhkan disimpan kedalam database dan diolah kembali ketika ada jadwal baru, menghapus jadwal dan mengubah jadwal. Aplikasi Posbindu user akan memanggil data dari database dan menampilkannya dalam bentuk list view.

#### 3. Activity Diagram

Login merupakan aktivitas utama yang harus dilakukan oleh admin agar dapat mengakses sistem. Login yang dibuat peneliti menggunakan *username* dan *password*. Setelah sukses login, admin dapat melakukan berbagai aktivitas yaitu menginput Jadwal Posbindu dan menginput Jadwal Sosialisasi.

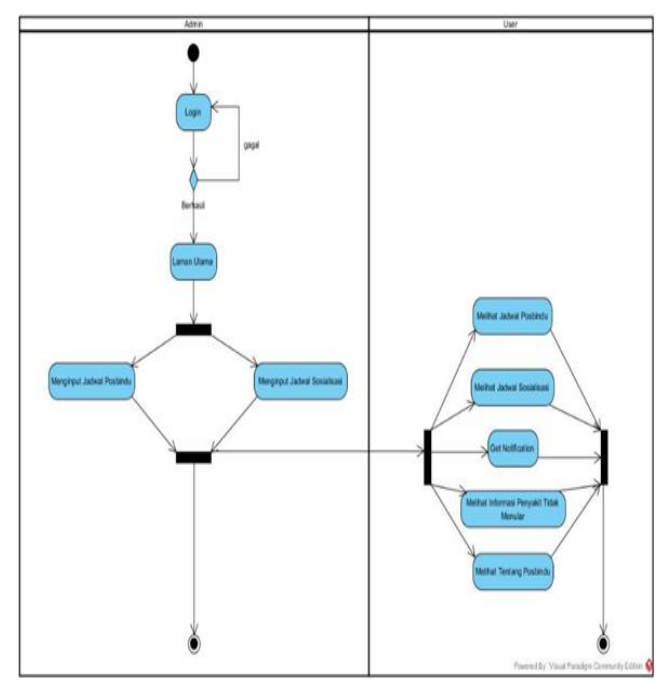

Gambar 6: *Activity Diagram Admin dan User*

Setelah admin menginput jadwal, *user* dapat mengakses Jadwal Posbindu dan Sosialisasi dalam aplikasi mobile. Selain itu, *user* dapat mendapat notifikasi apabila ada jadwal baru atau perubahan jadwal. *User* dapat melihat Informasi Penyakit Tidak Menular dan informasi Posbindu-PTM Kelurahan Kalisari.

#### 4. Entity Relationship Diagram

Desain ERD Aplikasi Posbindu memiliki enam entitas yaitu jadwal\_posbindu, jadwal\_sosialisasi, nama\_posbindu, tempat\_sosialisasi, admin, dan login\_admin. Entitas-entitas ini berfungsi untuk menyimpan data atau informasi yang dibutuhkan oleh sistem. Penulis menyediakan tabel nama\_posbindu yang berfungsi sebagai tempat menyimpan data nama beserta alamat Posbindu yang ada di Kelurahan Kalisari.

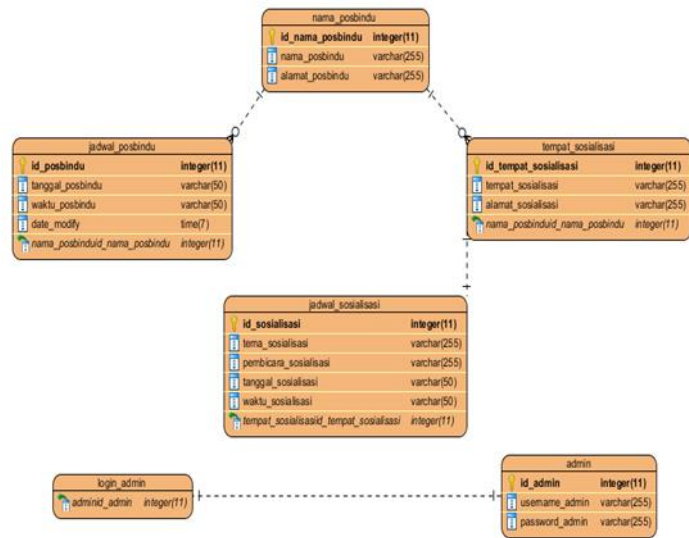

Gambar 7: *ER Diagram* Aplikasi POSBINDU

Terdapat dua jenis hubungan antar entitas-entitas yaitu relasi 1:1 atau oneto-one dan relasi 1:\* atau one-to-many. Untuk relasi one-to-one terjadi pada login\_admin dengan admin. Karena untuk masuk ke aplikasi admin dibutuhkan data admin berupa username dan password. Sedangkan untuk relasi one-to-many terdapat pada nama\_poasbindu kepada jadwal\_posbindu dan tempat\_posbindu. Ini disebabkannamaPosbindudanalamatPosbindudapatdigunak anuntukinformasiJadwal Posbindu maupun tempat Sosialisasi Kesehatan. Dalam penyelenggaraan Sosialisasi Kesehatan, pihak Puskesmas terkadang menggunakan Posbindu sebagai tempat Sosialisasi.

## 5. Desain *Wireframe* untuk Pengguna Aplikasi

Penulis membuat desain dalam *wireframe* untuk memudahkan penulis dalam mengeksekusi desain antarmuka dari aplikasi POSBINDU, sehingga ketika penulis harus berdiskusi dengan Ketua Korwil Posbindu, beliau lebih mengerti kerangka desain aplikasi yang sedang dikembangkan.

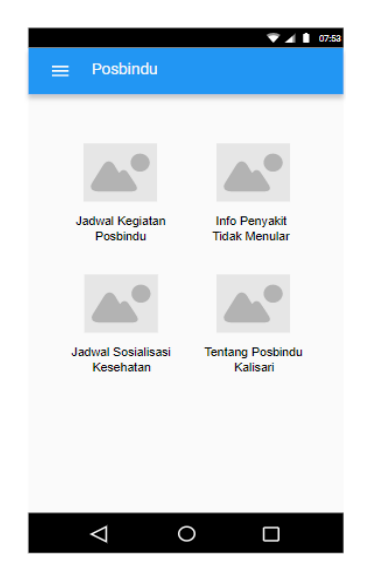

Gambar 8: Desain *Wireframe* Menu Utama Aplikasi

Laman utama aplikasi memuat informasi yang dapat dilihat oleh pengguna aplikasi seperti melihat jadwal kegiatan Posbindu, melihat informasi seputar penyakit tidak menular, dan informasi Posbindu Kelurahan Kalisari.

#### *D. Implementasi*

Tahap implementasi adalah tahap dimana penulis menuangkan segala desain yang sudah digambarkan kedalam program dalam bentuk *coding*. Pada tahap ini penulis menggunakan *software* Android Studio sebagai *platform* untuk mengkonstruksi aplikasi Posbindu. Berikut merupakan tahapan yang dilakukan penulis dalam konstruksi dan implementasi program:

#### 1. Web Hosting

Aplikasi Posbindu merupakan aplikasi yang berjalan secara *online*, sehingga penulis mencari Web Hosting atau layanan jasa atau penyewaan tempat untuk menyimpan file atau bentuk script yang berada Internet. Dalam penelitian ini, penulis menggunakan Web Hosting 000Webhost, merupakan Web Hosting bebas biaya dengan fitur yang lengkap dan memberikan akses yang mudah.

Dalam 000Webhost terdapat dua menu utama yang digunakan dalam pengembangan aplikasi Posbindu yaitu File Manager dan Kelola Database. Dalam File Manager terdapat kumpulan API yang dibuat oleh penulis agar aplikasi dapat mengakses data ke *database* berupa akses membuat, membaca, mengubah, dan menghapus data. Sedangkan untuk mengakses PhpMyAdmin dan *database* yang telah dibuat oleh penulis dapat dilihat pada menu Kelola Database.

## 2. Membuat Basis Data

Aplikasi Posbindu merupakan aplikasi yang berjalan secara *online*, sehingga penulis mencari Web Hosting atau layanan jasa atau penyewaan tempat untuk menyimpan file atau bentuk script yang berada Internet. Dalam penelitian ini, penulis menggunakan Web Hosting 000Webhost, merupakan Web Hosting bebas biaya dengan fitur yang lengkap dan memberikan akses yang mudah.

3. Membuat API untuk Akses Basis Data dengan Aplikasi

Untuk dapat mengakses data yang terdapat pada basis data, dimana data tersebut tersimpan dalam server web hosting dengan jenis basis data MySQL, maka penulis perlu membuat kumpulan API. Penulis membuat API dengan menggunakan PHP Native agar dapat disesuaikan dengan keinginan penulis.

4. Implementasi Desain Aplikasi Posbindu

Setelah membuat desain *wireframe* untuk aplikasi, penulis mengaplikasikannya kedalam bentuk *code* XML di Android Studio. Setelah mengubah kedalam bentuk XML berupa *layout*, penulis membuat *class* sehingga *layout* dapat berfungsi sebagaimana mestinya. Hasil yang diharapkan adalah aplikasi Posbindu dapat selesai sesuai dengan alur aplikasi yang telah dirancang.

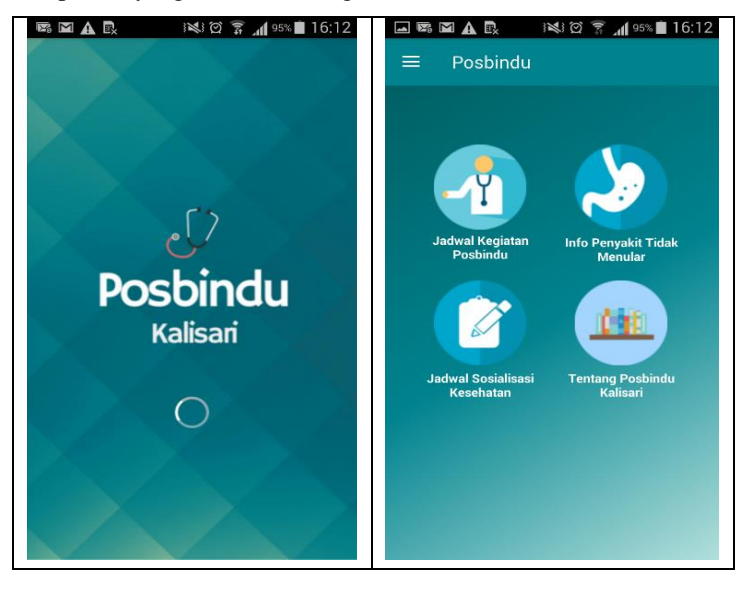

Gambar 10: Desain *XML* Aplikasi Posbindu *User*

| 12:26<br>口                        | $\Box$<br>$\sqrt{875}$ 12:26<br>«D»                                                        |  |  |  |
|-----------------------------------|--------------------------------------------------------------------------------------------|--|--|--|
| $\equiv$<br><b>Admin Posbindu</b> | <b>Jadwal Posbindu</b>                                                                     |  |  |  |
|                                   | <b>BUAT JADWAL BARU</b>                                                                    |  |  |  |
|                                   | Posbindu Bougenville (RW 03)                                                               |  |  |  |
|                                   | Tanggal: 15-1-2018                                                                         |  |  |  |
|                                   | Waktu : 14:42 WIB                                                                          |  |  |  |
| Jadwal Kegiatan Posbindu          | Tempat: POS RW 03. Jl. Lestari RT.04/03<br>Kelurahan Kalisari Kecamatan<br>Pasar Rebo      |  |  |  |
|                                   | Posbindu Anggrek (RW 02)<br>Tanggal: 13-1-2018                                             |  |  |  |
|                                   |                                                                                            |  |  |  |
| Jadwal Sosialisasi Kesehatan      | Waktu : 8:30 WIB                                                                           |  |  |  |
|                                   | Tempat: POS RW 02. Jl. Kalisari 2,<br>RT. 01/02 Kelurahan Kalisari<br>Kecamatan Pasar Rebo |  |  |  |
|                                   | Posbindu Bougenville (RW 03)                                                               |  |  |  |
| ⊲                                 | ⊲                                                                                          |  |  |  |

Gambar 11: Desain *XML* Aplikasi Posbindu *Admin*

# 5. Notifikasi Menggunakan *Firebase Cloud Messaging*

Dalam mengembangkan Aplikasi Posbindu sebagai media Informasi kegiatan Posbindu dan Sosialisasi Kesehatan, penulis menggunakan *Notification* sebagai pemberitahuan kepada *User* (warga) bahwa ada jadwal baru atau jika jadwal sewaktu-waktu berubah. Penulis menggunakan Firebase *Cloud Messaging* dengan mengkonfigurasi melalui Firebase Console. Dalam mengimplementasikan Firebase Cloud Messaging dengan Aplikasi dibutuhkan beberapa *class* yaitu Constant, MessagingService, dan FirebaseIDService.

Class FirebaseIDService berisi fungsi refresh dimana setiap fungsi itu dipanggil, maka pesan yang terkirim akan sampai pada aplikasi yang me-refresh fungsi tersebut. Dalam aplikasi Posbindu, fungsi refresh diletakkan pada layout splashscreen. Ketika Admin selesai membuat jadwal agenda baru atau mengubah informasi agenda, Admin akan menekan button SIMPAN. Pada button SIMPAN, disisipkan sebuah fungsi untuk mengirimkan pesan yang nantinya akan disampaikan kepada user melalui Firebase Cloud Messaging. Fungsi tersebut adalah MessagingService.SendNotification(message,"HEADLINE ",Constant.APPS\_DEFAULT\_TOPIC,getApplicationConte  $xt()$ ;

## IV. PERCOBAAN DAN HASIL PERCOBAAN

## *A. Percobaan*

Setelah dilakukan implementasi terhadap desain sistem dan mengintegrasikan rancangan sistem tersebut, maka tahap yang harus dilakukan selanjutnya adalah melakukan uji coba. Pengujian sistem menggunakan *alpha* dan *beta testing*. Untuk pengujian *alpha* penulis melakukan Uji Fungsionalitas dan Uji Tampilan untuk Aplikasi Admin. Pengujian *betha* dilakukan dengan 30 warga Kalisari yang aktif dalam kegiatan Posbindu.

#### *B. Hasil Percobaan*

Setelah dilakukan percobaan fungsionalitas dan tampilan aplikasi oleh satu orang Admin dan 30 warga Kelurahan Kalisari yang aktif dalam kegiatan Posbindu. *Alpha Testing* dilakukan oleh Admin yaitu Korlap Posbindu Kalisari dengan asumsi kecepatan akses internet 100 Kbps. Berikut merupakan hasil perolehan nilai dari kuesioner uji coba yang diberikan kepada admin.

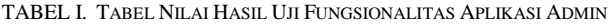

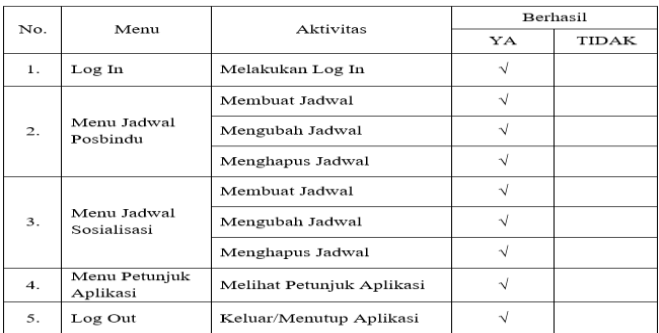

Dari Tabel 1 dapat ditunjukkan bahwa Admin berhasil melakukan semua aktivitas pada aplikasi sebagaimana tujuan aplikasi ini dibuat. Dari 9 komponen yang diujicobakan, total jawaban YA adalah 9. Sedangkan total untuk jawaban TIDAK adalah 0.

TABEL II. TABEL NILAI HASIL UJI TAMPILAN APLIKASI ADMIN

|     |                                                 | Penilaian |          | Persentase |       |
|-----|-------------------------------------------------|-----------|----------|------------|-------|
| No. | Pertanyaan                                      | S         | TS       | s          | TS    |
| 1.  | Pemilihan ukuran huruf sudah sesuai             | 1         | $\Omega$ | 100%       | $0\%$ |
| 2.  | Pemilihan warna dalam aplikasi sudah sesuai     | 1         | $\theta$ | 100%       | $0\%$ |
| 3.  | Tampilan Halaman Jadwal Posbindu sesuai         | 1         | $\Omega$ | 100%       | 0%    |
| 4.  | Tampilan Halaman Buat Jadwal Posbindu sesuai    | 1         | $\Omega$ | 100%       | $0\%$ |
| 5.  | Tampilan Halaman Jadwal Sosialisasi sesuai      | 1         | $\Omega$ | 100%       | $0\%$ |
| 6.  | Tampilan Halaman Buat Jadwal Sosialisasi sesuai | 1         | $\Omega$ | 100%       | $0\%$ |
| 7.  | Tampilan Petunjuk Aplikasi sudah sesuai         | $\Omega$  | 1        | 0%         | 100%  |
| 8.  | Ukuran gambar yang ditampilkan sesuai           | 1         | $\Omega$ | 100%       | $0\%$ |
| 9.  | Ukuran tombol sesuai                            | 1         | 0        | 100%       | $0\%$ |

\* *Keterangan dalam Tabel : S = Setuju TS = Tidak Setuju*

Dari Tabel 2, nilai persentase didapatkan dengan membagi nilai Setuju atau Tidak Setuju dengan jumlah responden, lalu di kali 100%, sehingga dapat ditunjukkan bahwa delapan dari sembilan pertanyaan mendapat persentase 100%. Admin memberikan nilai Tidak Setuju pada tampilan petunjuk aplikasi sehingga persentase Tidak Setuju adalah 100%. Admin memberikan masukkan untuk tampilan petunjuk aplikasi yaitu menggunakan beberapa pemisah antara aktivitas satu dengan yang lain sehingga pengguna lebih mudah mencari apa yang dibutuhkan dengan melihat beberapa pilihan aktivitas yang masih belum dimengerti.

TABEL III. HASIL UJI FUNGSIONALITAS USER

| No.              | Aktivitas                                                | Berhasil |              | Presentase |              |  |
|------------------|----------------------------------------------------------|----------|--------------|------------|--------------|--|
|                  |                                                          | YA       | <b>TIDAK</b> | YA         | <b>TIDAK</b> |  |
| 1.               | Dapat membuka Aplikasi                                   | 20       | $\Omega$     | 100%       | $0\%$        |  |
| 2.               | Dapat melihat Jadwal Posbindu                            | 20       | $\Omega$     | 100%       | $0\%$        |  |
| 3.               | Dapat melihat Jadwal<br>Sosialisasi                      | 20       | $\Omega$     | 100%       | $0\%$        |  |
| $\overline{4}$ . | Dapat melihat Petunjuk<br>Aplikasi                       | 20       | $\Omega$     | 100%       | $0\%$        |  |
| 5.               | Dapat melihat tentang Posbindu                           | 20       | $\Omega$     | 100%       | $0\%$        |  |
| 6.               | Dapat melihat petunjuk<br>Aplikasi                       | 20       | $\Omega$     | 100%       | $0\%$        |  |
| 7.               | Mendapat pemberitahuan<br>jadwal baru dan jadwal berubah | 20       | $\Omega$     | 100%       | $0\%$        |  |
| 8.               | Dapat Menutup Aplikasi                                   | 20       | $\Omega$     | 100%       | $0\%$        |  |

\* *Keterangan dalam Tabel : S = Setuju TS = Tidak Setuju*

Dari Tabel 3 dapat ditunjukkan bahwa *User* berhasil melakukan semua aktivitas pada aplikasi sebagaimana tujuan aplikasi ini dibuat. Dari 8 komponen yang diujicobakan kepada 30 responden, total jawaban YA adalah 160 dengan presentase 100%. Sedangkan total untuk jawaban TIDAK adalah 0 dengan presentase 0%.

| No.            | Pertanyaan                                                 | Penilaian     |                               | Presentase    |                        |  |
|----------------|------------------------------------------------------------|---------------|-------------------------------|---------------|------------------------|--|
|                |                                                            | <b>SETUJU</b> | <b>TIDAK</b><br><b>SETUJU</b> | <b>SETUJU</b> | TIDAK<br><b>SETUJU</b> |  |
| $\mathbf{1}$   | Pemilihan ukuran huruf sudah<br>sesuai                     | 25            | 5                             | 83,33%        | 16,67%                 |  |
| $\overline{c}$ | Pemilihan warna dalam aplikasi<br>sudah sesuai             | 30            | $\Omega$                      | 100,00%       | 0.00%                  |  |
| 3              | Tampilan Jadwal Posbindu<br>sudah sesuai                   | 24            | 6                             | 80,00%        | 20,00%                 |  |
| $\overline{4}$ | Tampilan Jadwal Sosialisasi<br>sudah sesuai                | 28            | $\overline{2}$                | 93,33%        | 6,67%                  |  |
| 5              | Tampilan Informasi Penyakit<br>Tidak Menular sudah sesuai. | 30            | $\Omega$                      | 100,00%       | 0.00%                  |  |
| 6              | Tampilan Tentang Posbindu<br>sudah sesuai                  | 28            | $\overline{2}$                | 93,33%        | 6,67%                  |  |
| $\overline{7}$ | Tampilan Petunjuk Aplikasi<br>sudah sesuai                 | 27            | 3                             | 90,00%        | 10,00%                 |  |
| 8              | Ukuran gambar yang<br>ditampilkan sesuai                   | 28            | $\overline{c}$                | 93,33%        | 6,67%                  |  |
| 9              | Ukuran logo menu pada menu<br>utama sesuai                 | 30            | $\Omega$                      | 100,00%       | $0.00\%$               |  |

TABEL IV. TABEL NILAI HASIL UJI TAMPILAN APLIKASI *USER*

Dari Tabel 4 dapat ditunjukkan bahwa dari 30 responden yang menilai aplikasi, semuanya setuju bahwa pemilihan warna dalam aplikasi, tampilan informasi penyakit tidak menular, dan ukuran logo menu pada menu utama sudah sesuai dengan persentase setuju mencapai 100%. Persentase nilai Setuju paling rendah yaitu 80% terdapat pada tampilan Jadwal Posbindu dan mendapat persentase Tidak Setuju sebanyak 20%.

#### V. KESIMPULAN DAN SARAN

#### *A. Kesimpulan*

Berdasarkan hasil analisis dan pengujian fungsional aplikasi ini, didapat kesimpulan sebagai berikut:

- Aplikasi jadwal kegiatan Pos Pembinaan Terpadu (Posbindu) di Kelurahan Kalisari Jakarta Timur dikembangkan dengan mengacu pada System Development Life Cycle (SDLC) model Waterfal dengan tahapan yaitu *requirements analysis*, *design, implementation, testing,* dan *maintenance.*
- Aplikasi Posbindu Admin dan User dapat berjalan sesuai dengan kebutuhan awal dengan nilai berhasil sebanyak 100\% baik dalam uji coba dengan admin maupun dengan 30 responden.

# *B. Saran*

Penulis berharap penelitian ini akan terus berlanjut sehingga terciptanya suatu sistem pelayanan masyarakat yang lebih baik. Adapun saran-saran penulis untuk penelitian selanjutnya :

- Mengintegrasikan aplikasi Posbindu dengan aplikasi milik Posyandu dan PUSKESMAS, sehingga lebih banyak orang yang tahu mengenai agenda Posbindu.
- Jika masih menggunakan basis data MySQL, diharapkan mampu menerapkan desain *database* atau ERD yang penulis telah rancang.
- Memperbaiki beberapa tampilan yang masih belum sesuai, contohnya mengganti penulisan dalam Tentang Posbindu, Petunjuk Aplikasi, dan Informasi Penyakit Tidak Menular kedalam bentuk HTML, sehingga terlihat lebih rapi.
- Membuat aplikasi dapat berjalan *offline.*

#### DAFTAR PUSTAKA

- [1] Artikel, N.-p. "Everything You Need to Build on Android." [Online] https://developer.android.com/studio/features.html
- [2] Edi, D. dan Betshani, S., "Analisis Data dengan Menggunakan ERD dan Model Konseptual Data Warehouse," *Jurnal Informatika, Vol.5, No. 1, Juni 2009*, 2009.
- [3] Janto, D., "Sistem Informasi Perkembangan Balita Berbasis Android," *Skripsi pada Fakultas Teknik Universitas Negeri Semarang*, 2016.
- [4] Jindal, S., G. P. D. P., "Various Software Development Life Cycle Models," *Journal of Computer Science and Engineering ISSN: 2456- 1843. Volume-1 Issue-4, April 2015, 162-167*, 2015.
- [5] Kementerian Kesehatan, R. I., "Rencana Strategis Kementerian Kesehatan Tahun 2015-2019," Patent, 2015.
- [6] Khatul, A., "Pengembangan dan Analisis Kualitas Berdasarkan ISO 9126 Aplikasi Pendeteksi Gaya Belajar Model VAK (VISUAL, AUDITORIAL, KINESTETIK) Berbasis WEB," *Skripsi pada Program Studi Pendidikan Teknik Informatika Fakultas Teknik Universitas Negeri Yogyakarta*, 2015.
- [7] Rahajeng, E., *Petunjuk Teknis Pos Pembinaan Terpadu Penyakit Tidak Menular (Posbindu PTM)*. Kementerian Kesehatan RI, 2012. [Online] http://www.pptm.depkes.go.id/cms/frontend/ebook/JUKNIS\_REVISI.pd f
- Warman, I., "Sistem Informasi Alumni ITP Menggunakan PHP Dan My SQL,"*Jurnal Momentum ISSN : 1693-752X Vol.12.No.1. Februari 2012*, 2012.